## **!!! ACHTUNG - evtl. veraltet - ACHTUNG !!!**

Diese Seite wurde zuletzt am 9. Juli 2014 um 10:49 Uhr geändert.

# **ezmlm-idx**

In diesem speziellen Fall habe ich mich für eine Mailing-Liste entschieden,

- 1. der man nur beitreten kann, wenn ein Moderator dieses zulässt (-s),
- 2. die nur E-Mails von ihr bekannten E-Mail-Absendern annimmt (-u),
- 3. auf dessen Archiv nur bekannte E-Mail-Absender zugreifen können (-g),
- 4. die für den Archiv-Zugriff per ezmlm-cgi indiziert ist (-i),
- 5. deren Konfiguration in einer MySQL-Datenbank abgelegt wird (-6) und
- 6. die einen Eigentümer kennt (-5)

## **MySQL-Datenbank und -Benutzer anlegen**

```
 mysql --host=<HOST> --user=root --password -e "CREATE DATABASE `ezmlm`; \
 CREATE USER 'ezmlm'@'<FROM_HOST>' IDENTIFIED BY '<PASSWORD>'; \
 GRANT USAGE ON * . * TO 'ezmlm'@'<FROM_HOST>' IDENTIFIED BY '<PASSWORD>' \
WITH MAX QUERIES PER HOUR 0 MAX CONNECTIONS PER HOUR 0 MAX UPDATES PER HOUR
0 MAX USER CONNECTIONS 0; \
 GRANT SELECT , INSERT , UPDATE , DELETE , CREATE , DROP ON `ezmlm` . * TO
'ezmlm'@'<FROM_HOST>';"
```
### [platzhalter](https://wiki.neumannsland.de/_media/mw2dw:platzhalter)

## **kompilieren**

```
 cd /usr/local/src
 wget http://www.ezmlm.org/archive/7.1.1/ezmlm-idx-7.1.1.tar.gz
 tar xvzf ezmlm-idx-7.1.1.tar.gz
 cd ezmlm-idx-7.1.1/lang
 ln -s en_US default
 cd ..
 make
 make man
 make mysql
 ./ezmlm-test -s mysql -h <HOST> -u ezmlm -t ezmlm -d ezmlm -p <PASSWORD>
 make install
```
#### [platzhalter](https://wiki.neumannsland.de/_media/mw2dw:platzhalter)

## **Mailing-Liste anlegen**

/usr/local/bin/ezmlm/ezmlm-make -5 patrick@neumannsland.de -g -i -s -u -6

```
mysql:<HOST>>3306:ezmlm:<PASSWORD>>ezmlm:ezmlm \
 /home/vpopmail/domains/<DOMAIN>/<MAILINGLISTNAME>
/home/vpopmail/domains/<DOMAIN>/.qmail-<MAILINGLISTNAME> <MAILINGLISTNAME>
<DOMAIN>
 /usr/local/bin/ezmlm/ezmlm-sub
/home/vpopmail/domains/<DOMAIN>/<MAILINGLISTNAME> mod <E-MAIL-ADRESSE>
  chown -h vpopmail:vchkpw /home/vpopmail/domains/<DOMAIN>/.qmail-
<MAILINGLISTNAME>*
 chown -R vpopmail:vchkpw /home/vpopmail/domains/<DOMAIN>/<MAILINGLISTNAME>
```
### [platzhalter](https://wiki.neumannsland.de/_media/mw2dw:platzhalter)

# **ezmlm-cgi**

Da die Mailing-Liste an sich schon recht "verschlossen" ist, ist ein Zugriff auf das "Web-Archiv" auch nur per Benutzername und Password möglich!

## **Proxy-Konfiguration (nginx) ggf. anpassen**

/etc/nginx/sites-available/ezmlm-cgi könnte auf dem Host wie folgt ausschauen:

```
 server {
   listen <IP-ADRESSE-DES-HOSTS>>80;
  server name <EZMLM-DOMAIN>;
   location / {
     **proxy_set_header Host $http_host;**
     proxy_set_header X-Forwarded-Host $host;
    proxy set header X-Forwarded-Server $host;
    proxy set header X-Forwarded-For $proxy add x forwarded for;
     proxy_pass http://<IP-ADRESSE-DES-GASTES>>80;
   }
 }
```
[platzhalter](https://wiki.neumannsland.de/_media/mw2dw:platzhalter) (Wobei das Hauptaugenmerk auf "proxy set header Host \$http host;" liegt, da ansonsten die von ezmlm-cgi generierte Links auf die interne IP-Adresse des Gastes verweisen!)

## **Debian-Pakete installieren**

### aptitude install lighttpd

(Wenn ich nur cgi haben möchte, entscheide ich persönlich mich immer ganz gerne für lighttpd.)

## **/etc/lighttpd/conf-available/99-ezmlm.conf**

cat <<EOF > /etc/etc/lighttpd/conf-available/99-ezmlm.conf

```
server.modules += ( "mod auth", "mod cgi" )
auth.backend = "plain" auth.backend.plain.userfile = "/etc/lighttpd/users"
auth.require = ('')'' => (''')'' => '' => ''digest", "realm" => "ezmlm archive",
"require" => "user=<USER>" ) )
alias.url += ( */ => */usr/lib/cgi-bin/" )
 index-file.names += ( "ezmlm-cgi" )
 $HTTP[["url"]] =~ "^/" { cgi.assign = ( "ezmlm-cgi" => "" ) }
 EOF
```
[platzhalter](https://wiki.neumannsland.de/_media/mw2dw:platzhalter)

## **/etc/lighttpd/users**

echo "<USER>><PASSWORD>" > /etc/lighttpd/users

[platzhalter](https://wiki.neumannsland.de/_media/mw2dw:platzhalter)

# **hinzugefügte lighttpd-Konfiguration aktivieren**

lighttpd-enable-mod ezmlm

# **Konfiguration übernehmen**

/etc/init.d/lighttpd force-reload

From: <https://wiki.neumannsland.de/> - **Patricks DokuWiki**

Permanent link: **<https://wiki.neumannsland.de/mw2dw:ds3000-mail4>**

Last update: **2019/09/23 10:31**

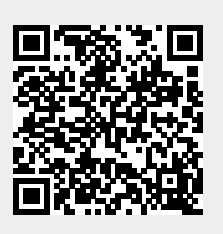